# **Audio**

Klicke auf die Schaltfläche(TAB) Audio-Mixer auf der rechten Seite der Bedienoberfläche, um deinen Audio-Mixer aufzurufen. Jeder Fader enthält auch eine Audiopegelanzeige für den linken bzw. rechten

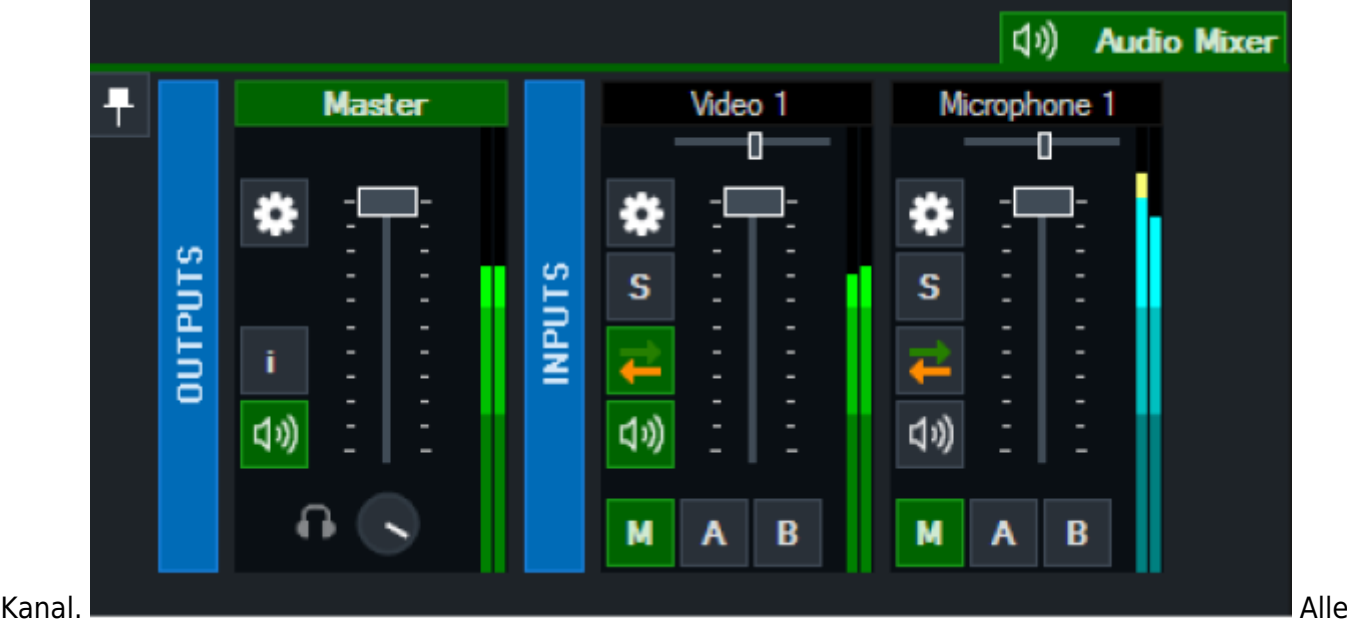

Mixer können durch Rechtsklick auf den Titel des Mixers zugeklappt und wiederhergestellt werden.

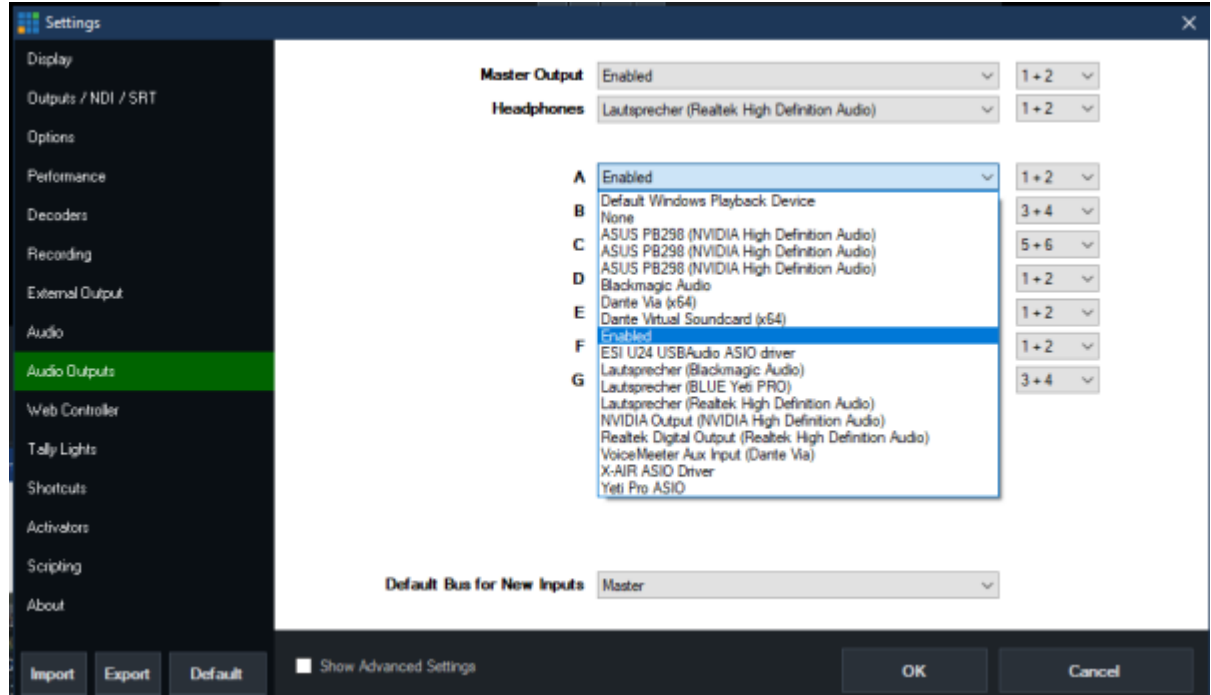

#### Die Zuweisung der Audio Hardware erfolgt in Settings, Audio-Outputs

# **Detach Button (Pin)**

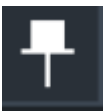

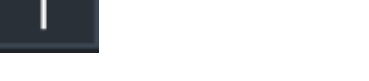

Der Audio-Mixer kann vom vMix-Hauptfenster getrennt werden, indem man auf den Pin-Button klickt. Um den Audiomixer wieder anzudocken, klicke auf die Schaltfläche Minimieren des abgetrennten Audiomixer-Fensters.

# **Outputs**

Die Master-Audiomischung wird hier neben Bus A und B angezeigt, falls diese konfiguriert wurden. Click auf das Zahnrad um die Audiosettings dieses Kanals einzustellen. Die Kopfhörerlautstärke kann unabhängig voneinander durch Drehen des Kopfhörer-Lautstärkereglers konfiguriert werden.

## **Inputs**

Jeder Eingang, der über Audio verfügt, wird hier angezeigt. Click auf das Zahnrad um die Audiosettings dieses Kanals einzustellen.

### **Solo**

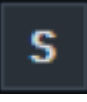

Klicke auf die Schaltfläche Solo, um diesen Kanal vorzuhören, ohne die Mischung zu beeinflussen. Beim Solo-Audio handelt es sich um post-fader und post-effect. und ist auch dann hörbar, wenn der Eingang stumm geschaltet ist. Klicke mit der rechten Maustaste auf die Schaltfläche Solo, um mehrere Eingänge gleichzeitig auf Solo zu schalten.

#### ON/OFF

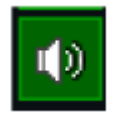

Hier wird der Kanal ein- oder ausgeschaltet Achtung: Die On/Off-Schaltfläche steuert das Audio für alle Audiobusse, nicht nur für den Master- oder M-Bus.

### **Automix oder Audio-follow-Video**

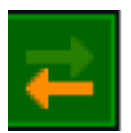

Klicke auf die grüne und orangefarbene Pfeil-Schaltfläche, um das automatische Mischen von Audio zu aktivieren/deaktivieren auch als "Audio Follow Video" bekannt.

### **Audio Busse**

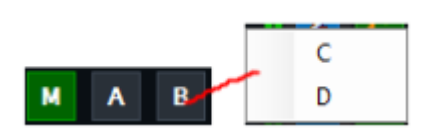

vMix erlaubt bis zu acht unabhängige Audio-Busse (einschließlich Master), um komplexe Audio-Routing-Szenarien einschließlich Mix-Minus zu ermöglichen. M,A und B sind direkt als Schaltfläche erreichbar, C,D,E,F,G sind über die rechte Maus Taste auf einem der M,A,B Schaltflächen erreichbar.

M ist der Master oder Standard-Audiomix und wird an Aufnahme, Streaming und externen Ausgang gesendet.

A, B, C, D, E, F, G Dabei handelt es sich um sieben zusätzliche 2-Kanal Audiomischungen, die an die jeweiligen Audioausgabegeräte gesendet werden, die in den Einstellungen der Audioausgänge konfiguriert sind. Klicke auf die Schaltflächen M, A oder B unter jedem Eingang, um die einzelnen unabhängigen Mischungen zu konfigurieren. Standardmäßig werden alle neuen Eingänge nur an den Master-Mix gesendet. Zum Aktivieren oder Deaktivieren von Mischungen C-G klicke mit der rechten Maustaste auf die Schaltflächen A oder B, um ein Auswahlmenü anzuzeigen.

### **Senden des Audiobusses an den Master**

Klicke auf die Schaltfläche M unter den Bussen A-G, um das Audio auf Master und Kopfhörer zu routen.

Hinweis: vMix Call Master/Headphones Audio schließt alle Busse aus, die mit dieser Methode zum Master geschickt werden, da dies verhindern würde, dass der automatische N-1 (Mix-Minus) korrekt funktioniert.

From: <https://tvcrew.ch/vmix/>- **vMix Wiki Deutsch**

Permanent link: **<https://tvcrew.ch/vmix/doku.php?id=audio>**

Last update: **2023/10/20 20:27**

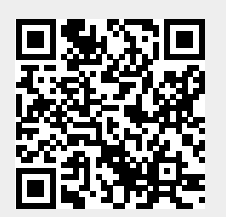